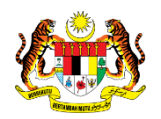

# SISTEM PERAKAUNAN AKRUAN KERAJAAN NEGERI (iSPEKS)

# USER MANUAL

# PARAMETER BAJET (BA) (Pentadbiran & Keselamatan (SAM))

Untuk

JABATAN AKAUNTAN NEGARA MALAYSIA

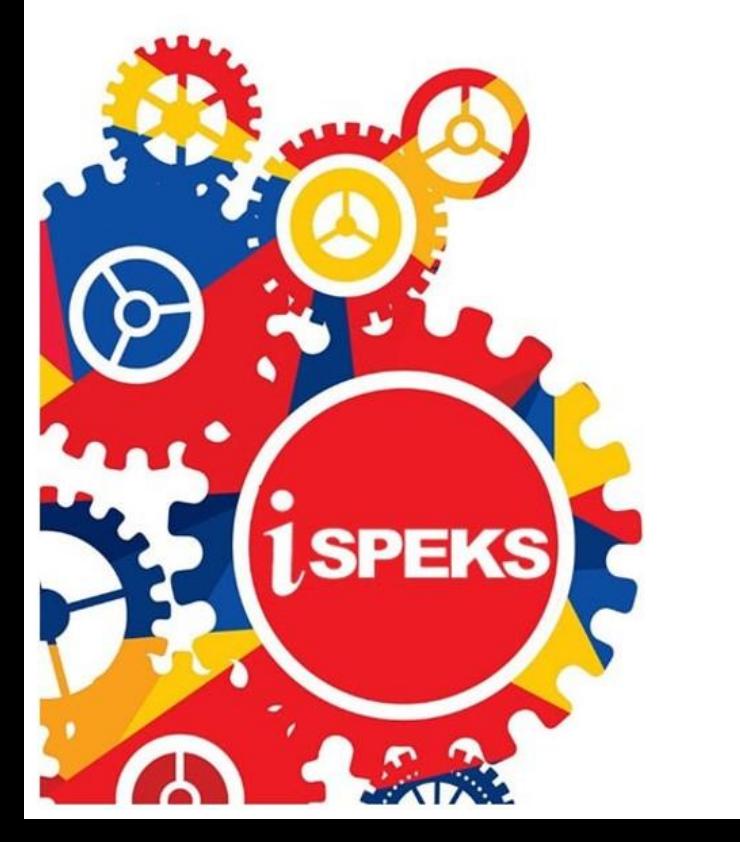

TERHAD

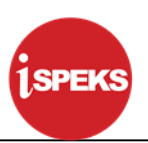

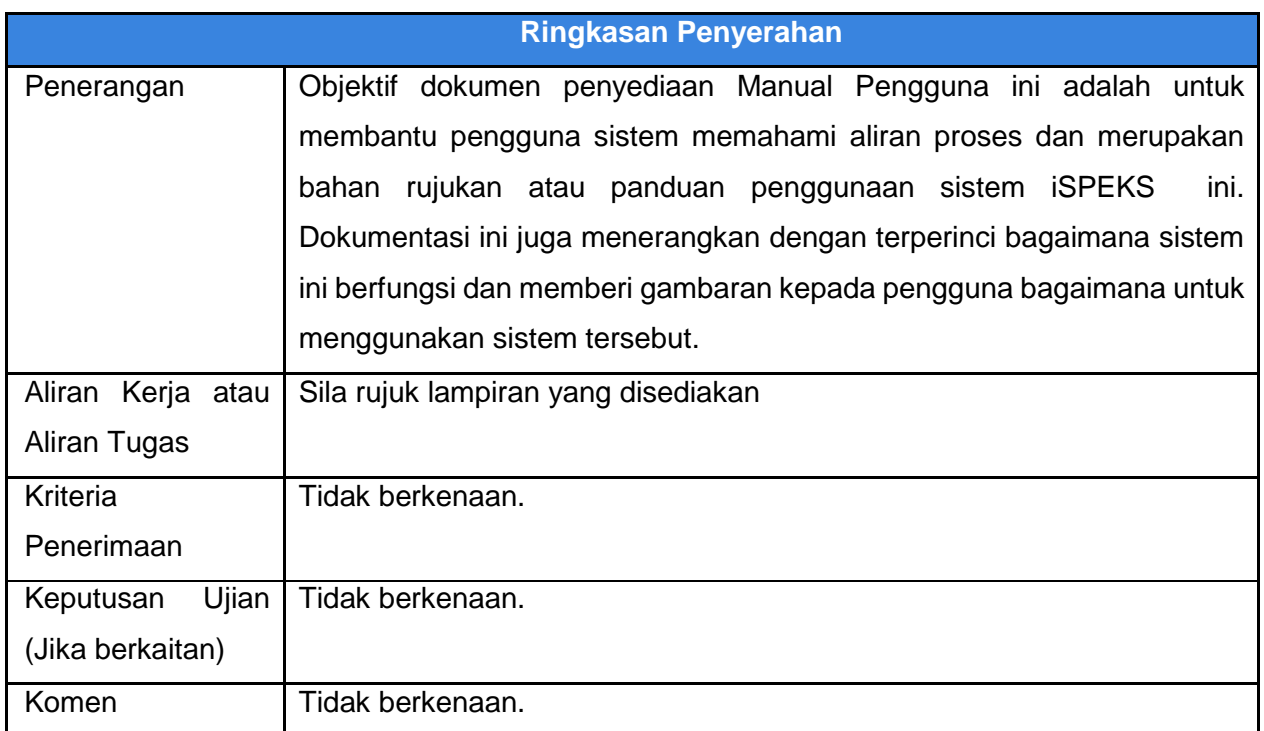

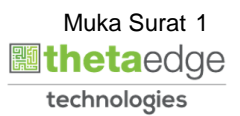

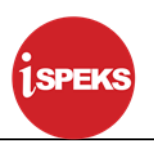

#### **Pentadbiran dan Pengurusan Dokumen**

#### **Semakan Dokumen**

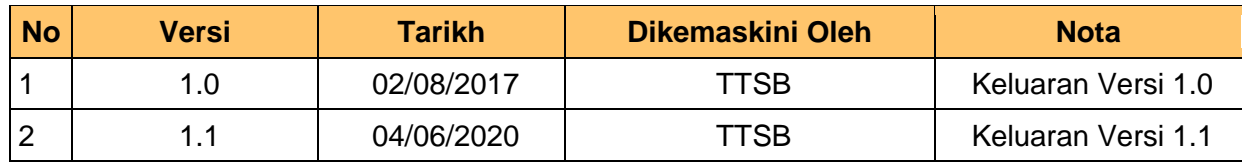

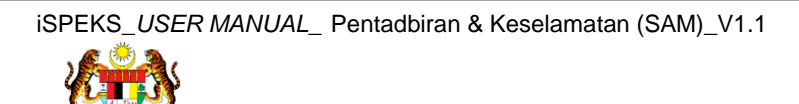

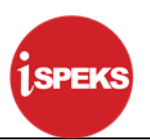

## **ISI KANDUNGAN**

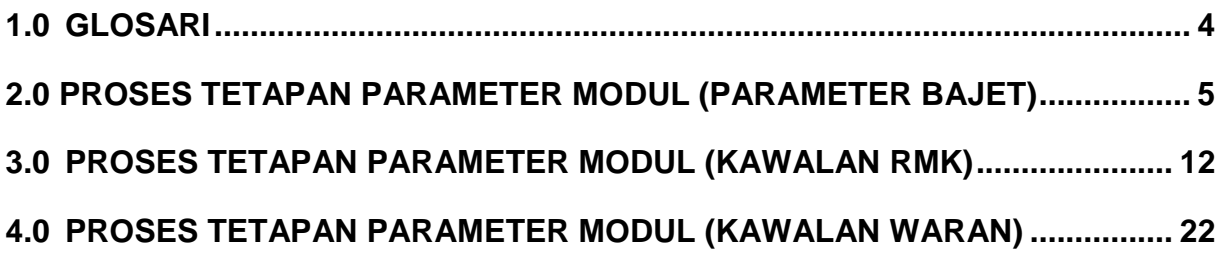

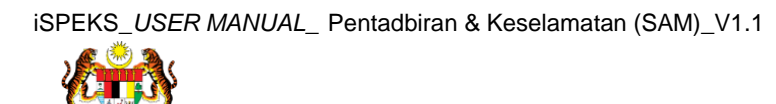

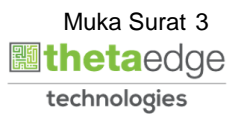

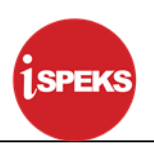

#### <span id="page-4-0"></span>**1.0 GLOSARI**

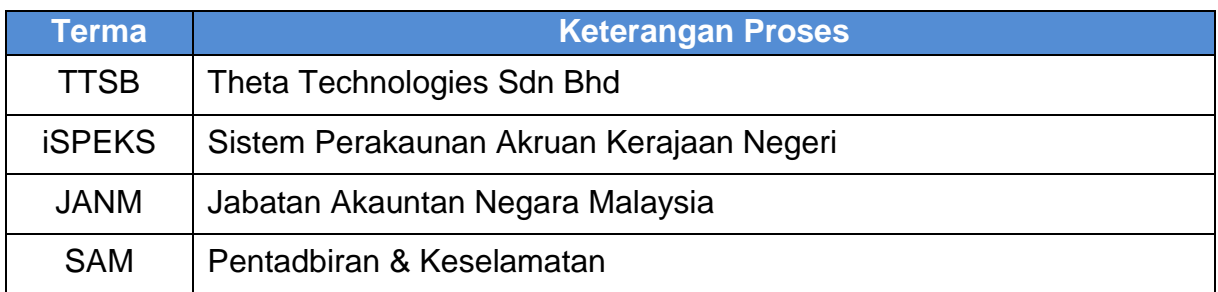

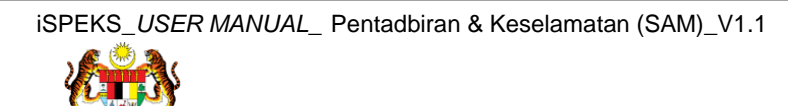

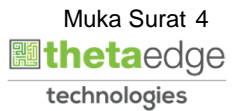

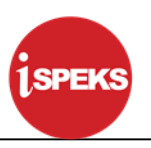

#### <span id="page-5-0"></span>**2.0 PROSES TETAPAN PARAMETER MODUL (PARAMETER BAJET)**

Skrin ini digunakan untuk menyelenggara Skrin Kawalan Parameter Bajet untuk Modul Bajet.

**1.** Skrin Log Masuk **iSPEKS** dipaparkan.

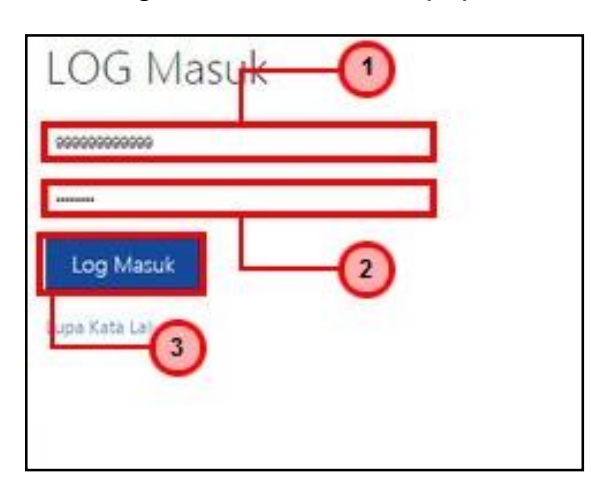

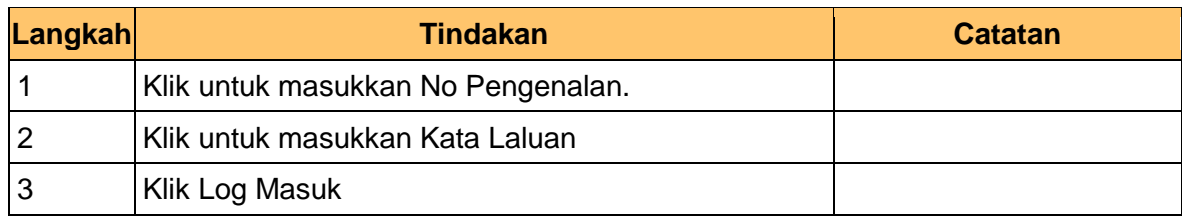

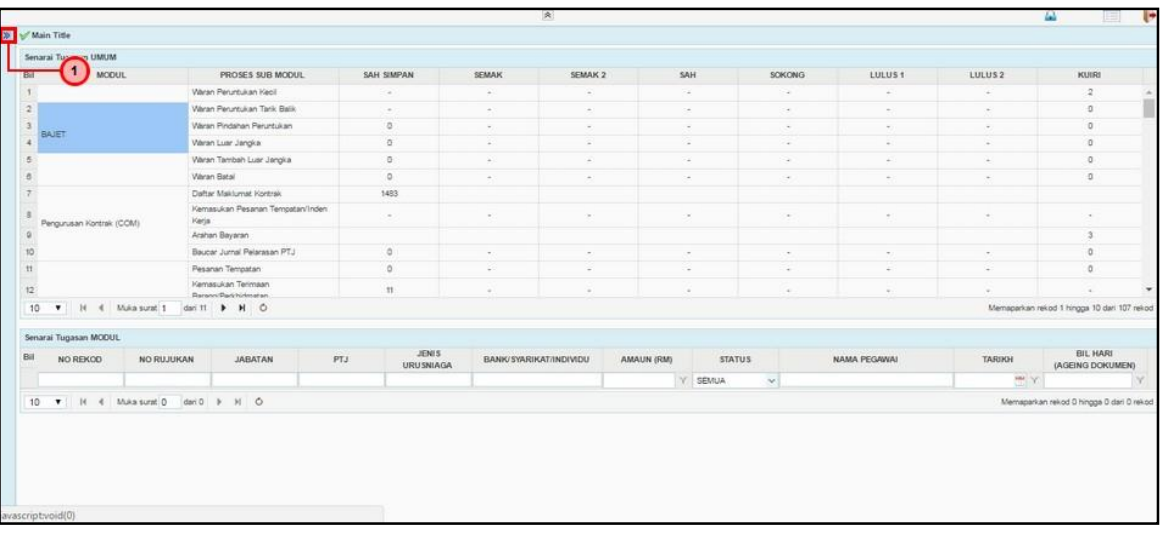

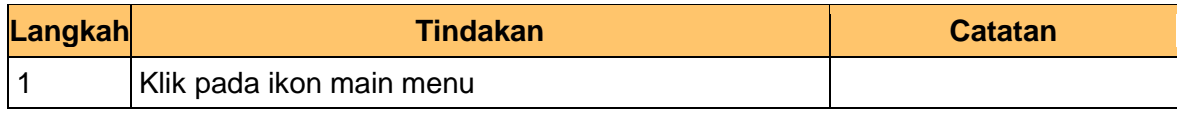

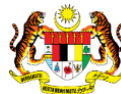

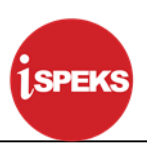

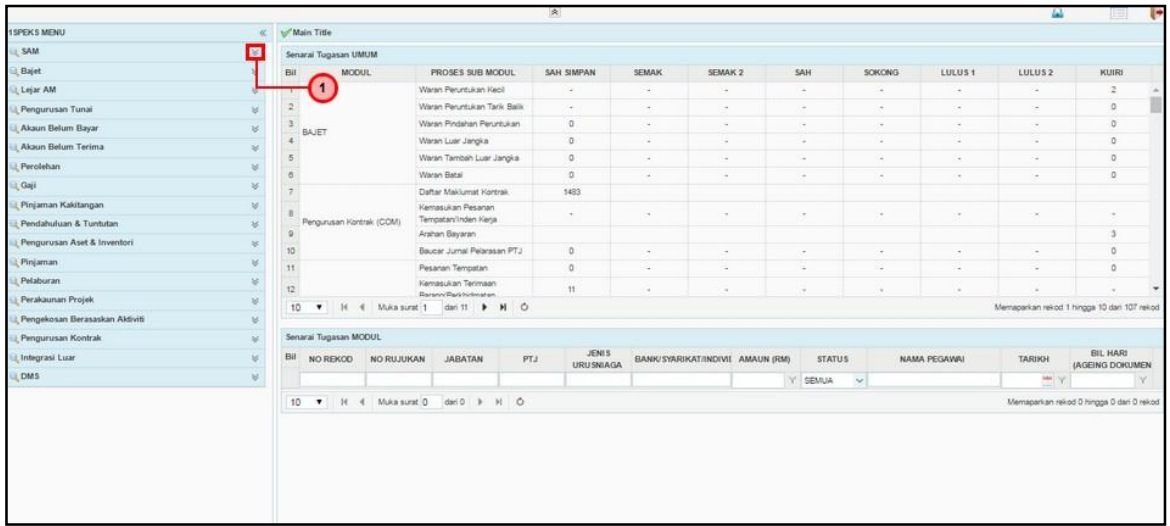

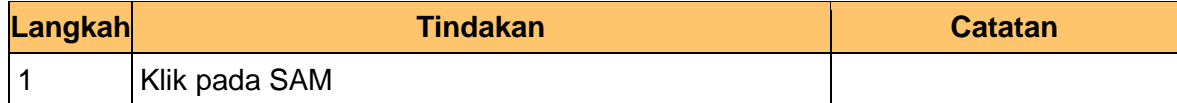

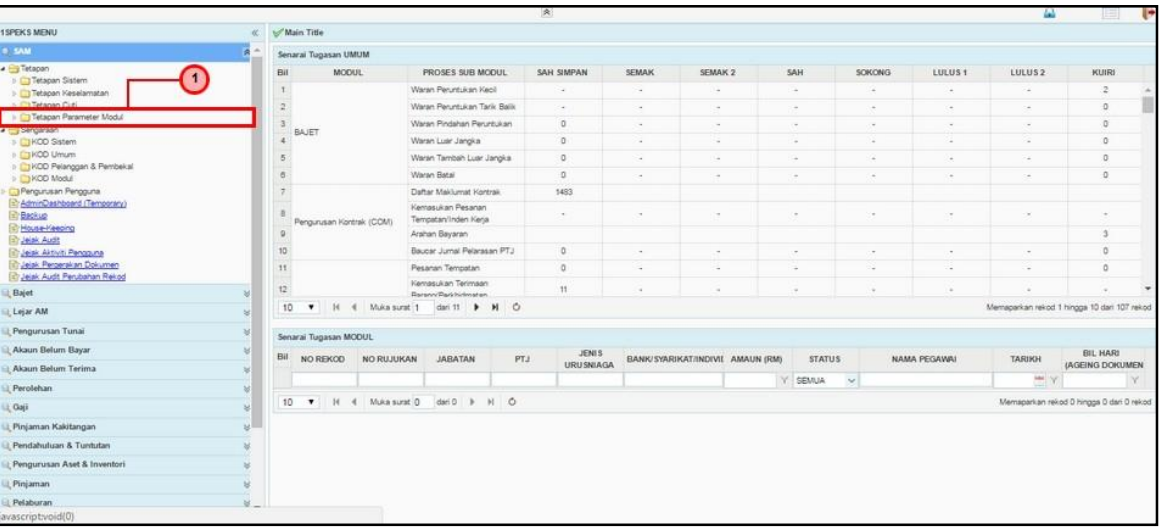

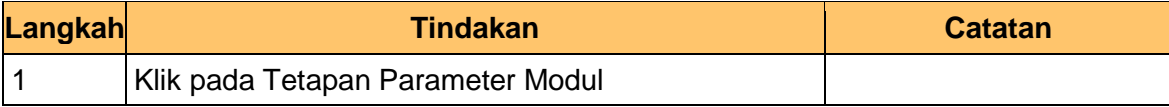

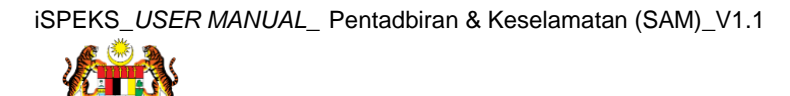

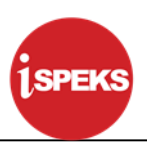

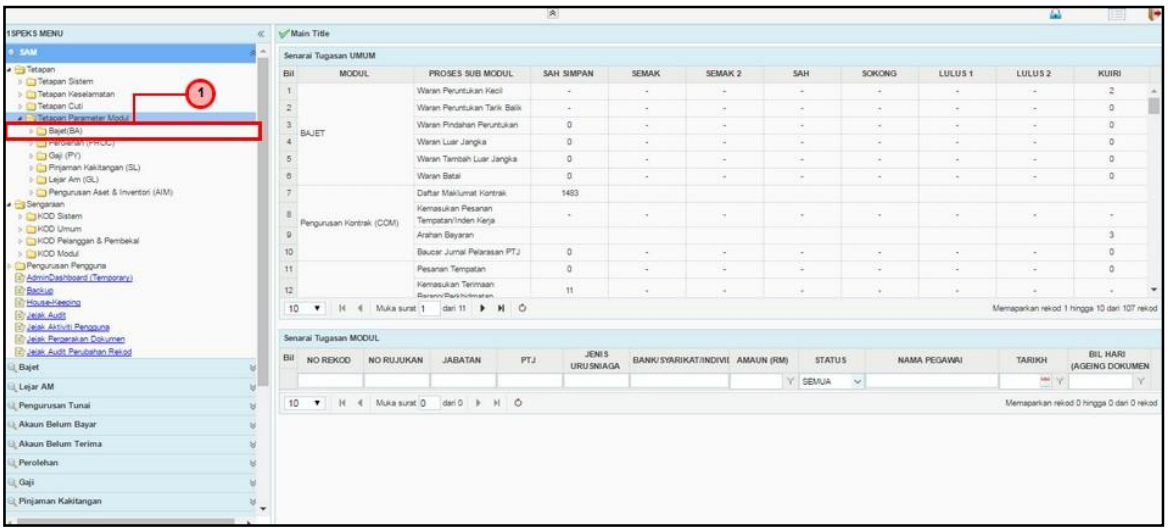

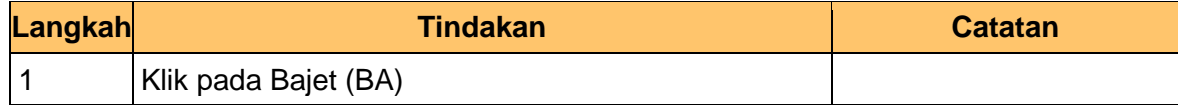

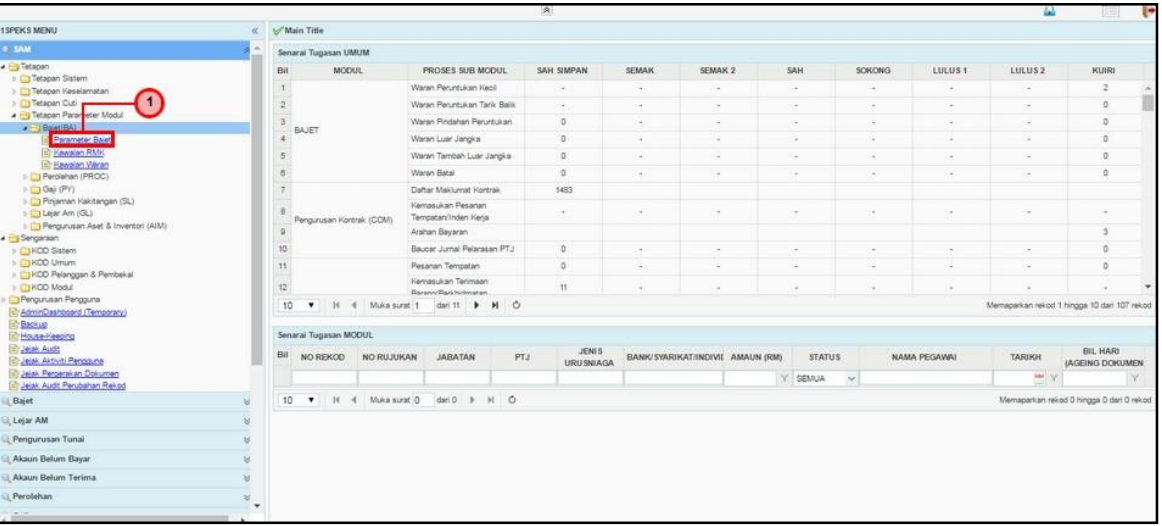

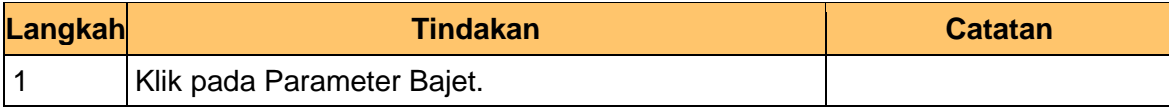

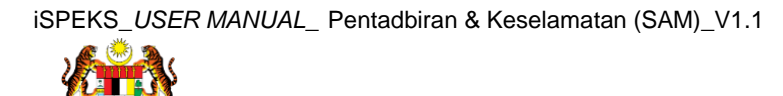

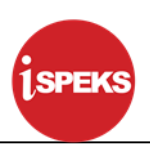

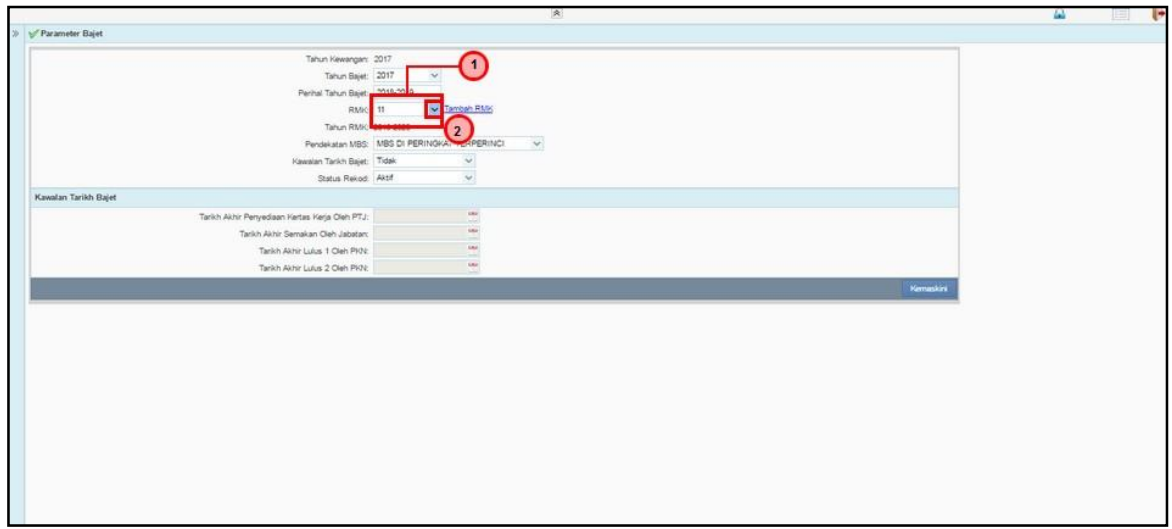

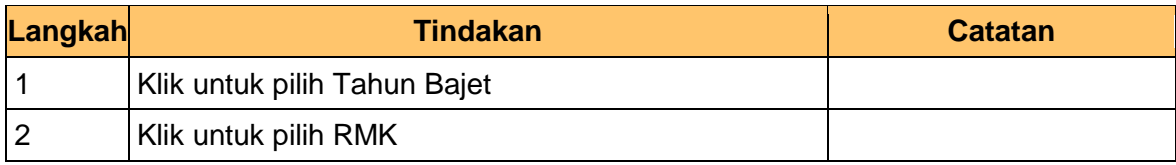

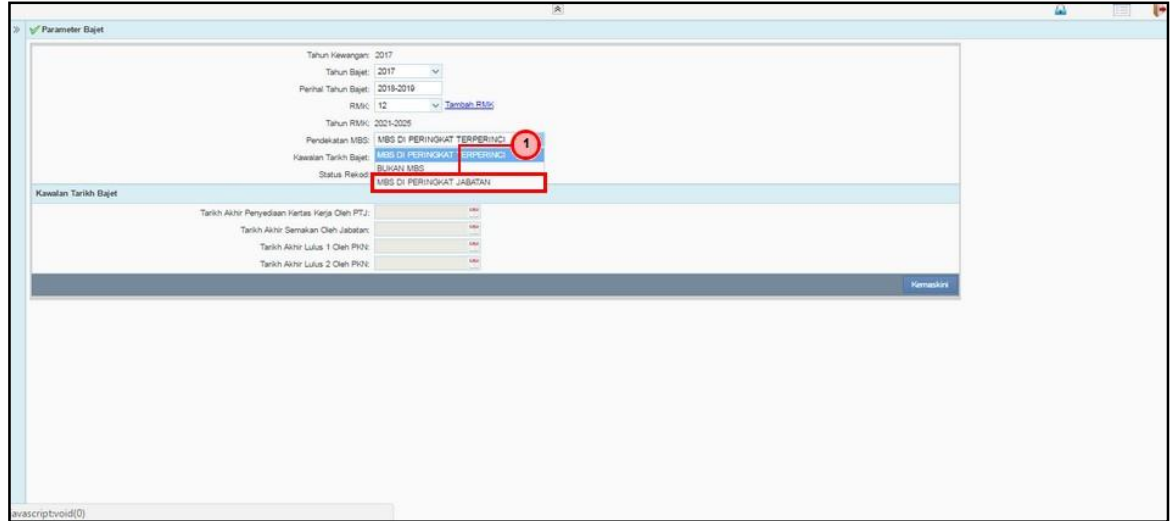

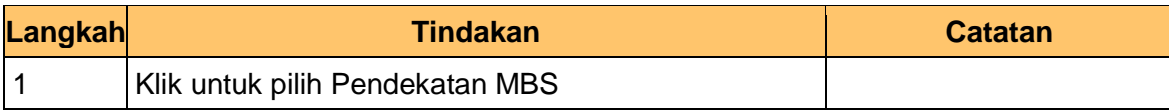

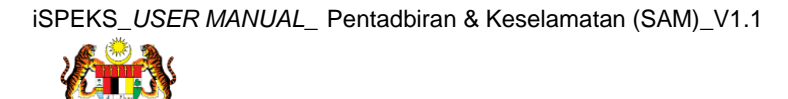

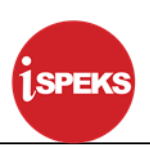

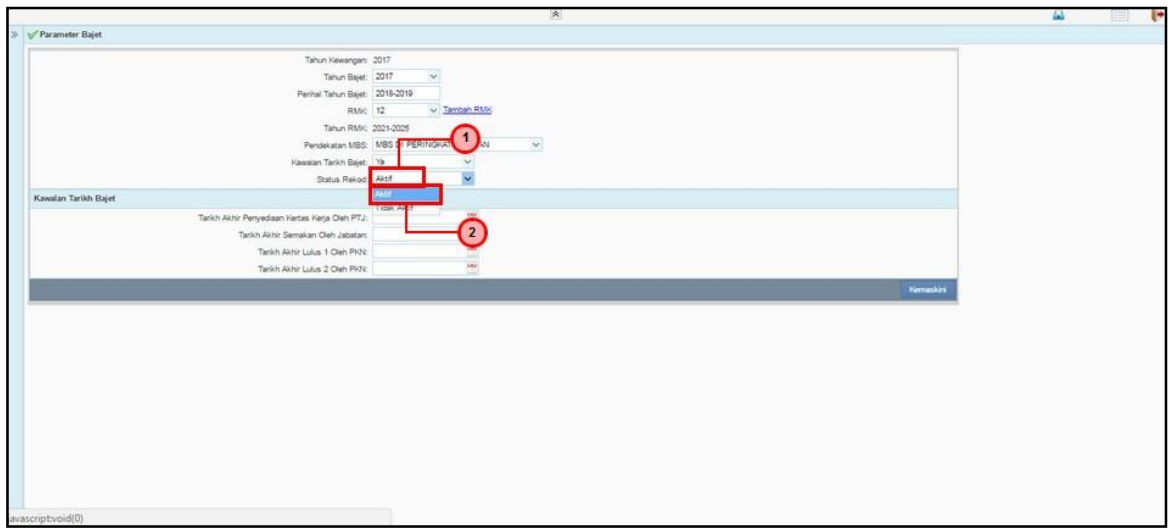

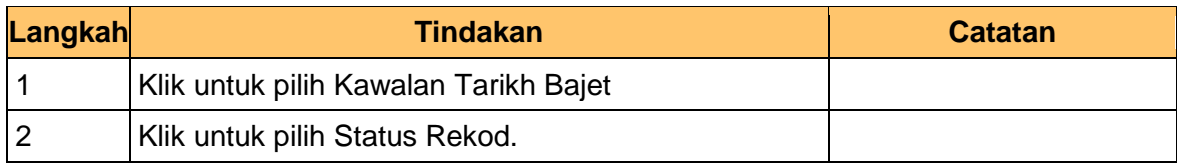

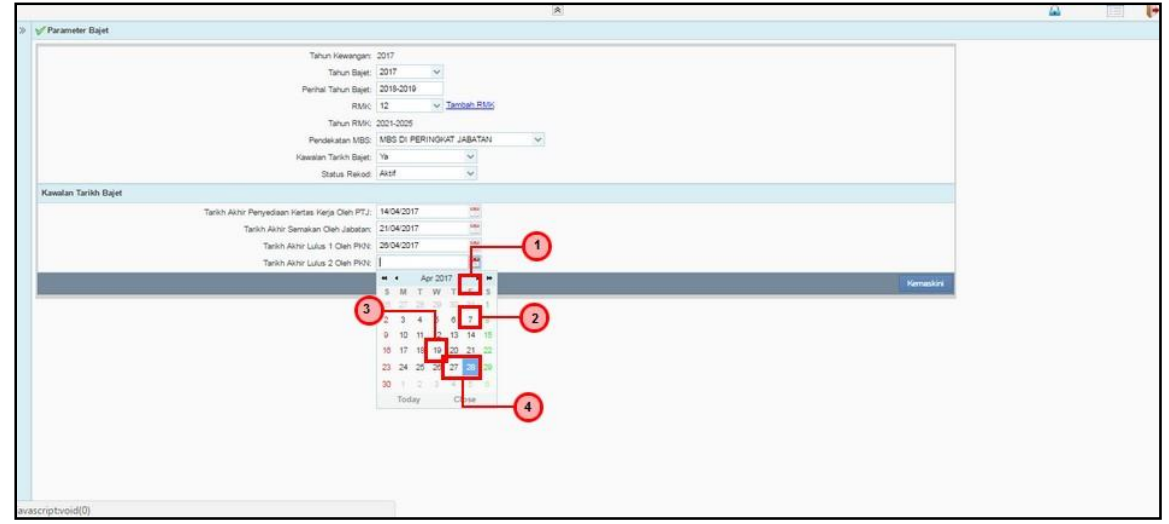

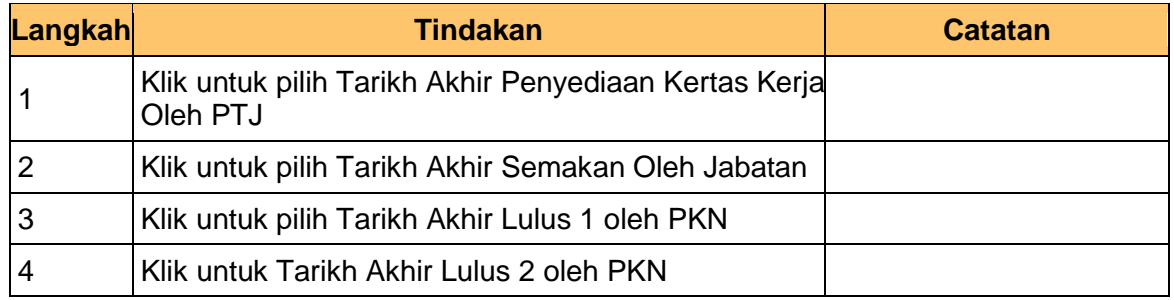

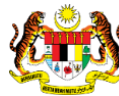

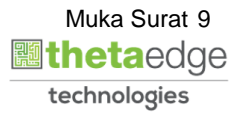

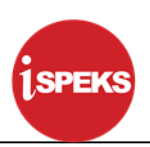

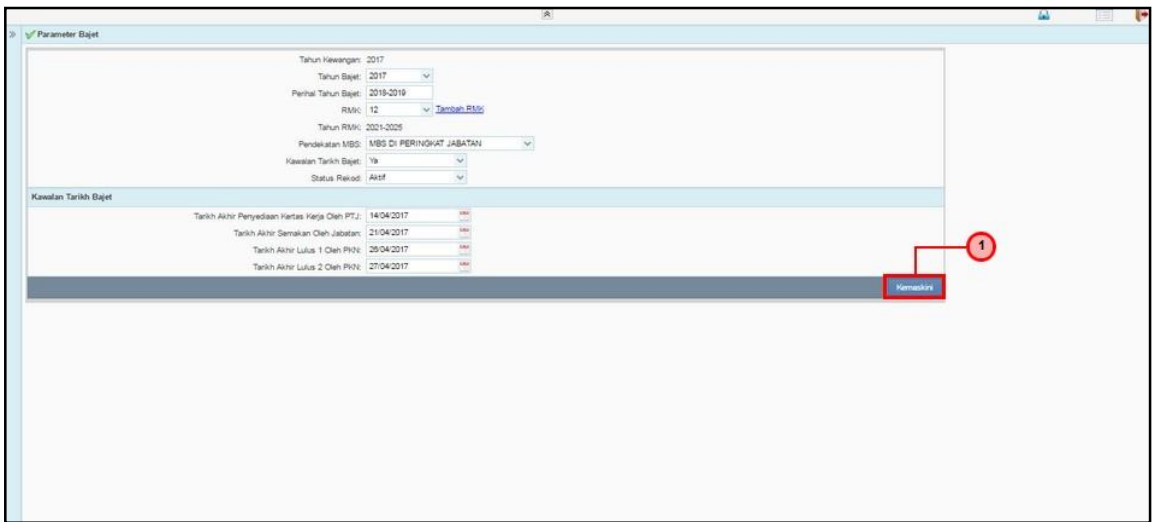

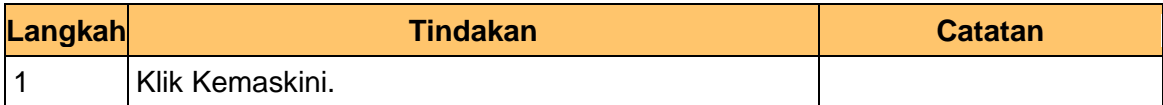

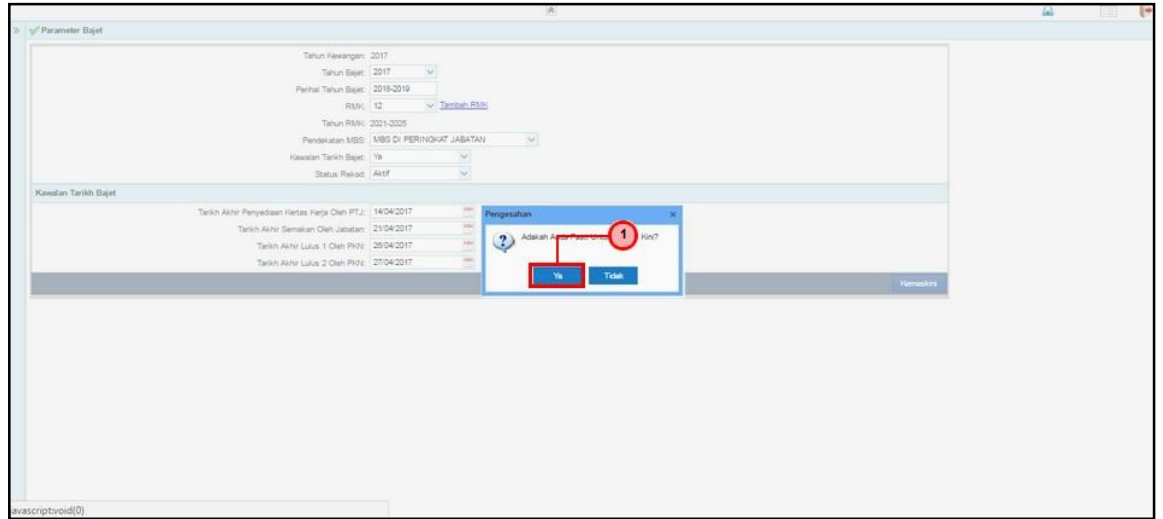

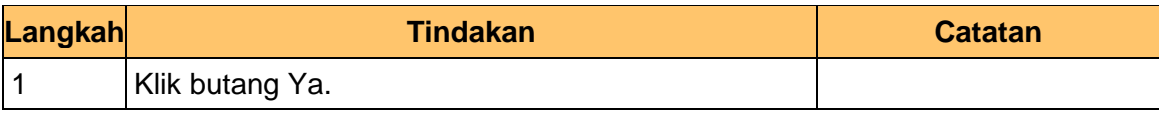

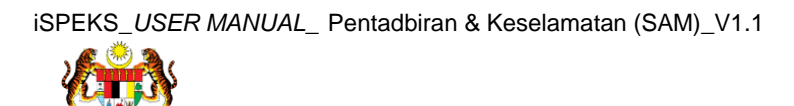

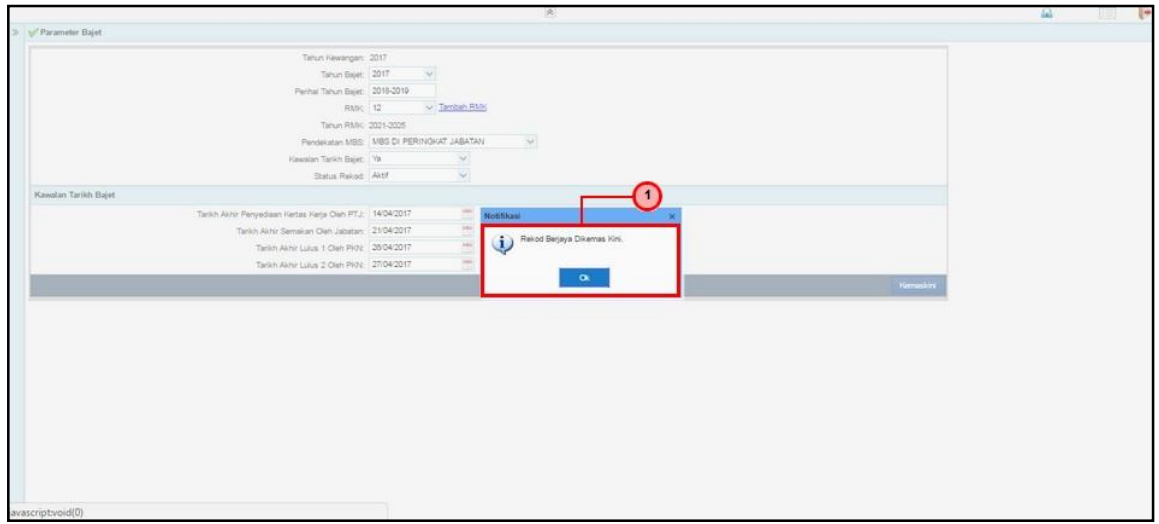

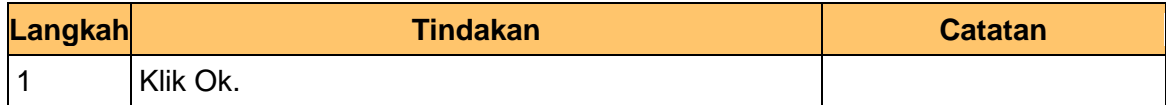

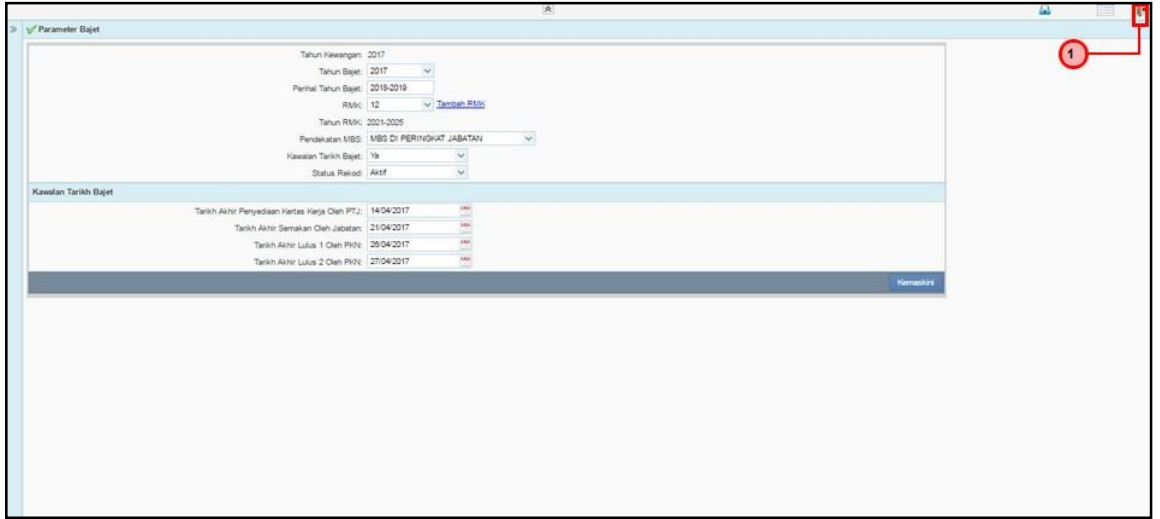

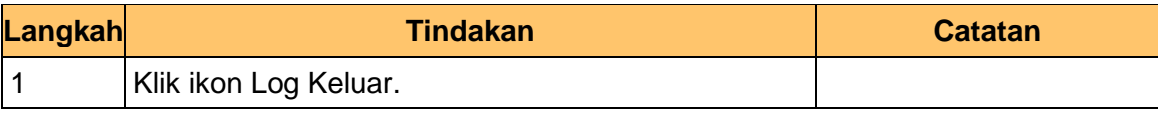

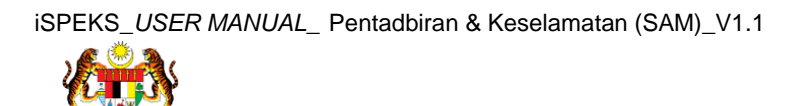

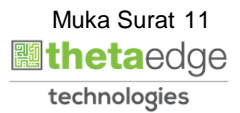

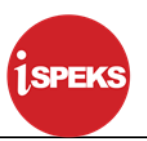

## <span id="page-12-0"></span>**3.0 PROSES TETAPAN PARAMETER MODUL (KAWALAN RMK)**

Skrin ini digunakan untuk menyelenggara Skrin Kawalan RMK untuk Modul Bajet.

**1.** Skrin Log Masuk **iSPEKS** dipaparkan.

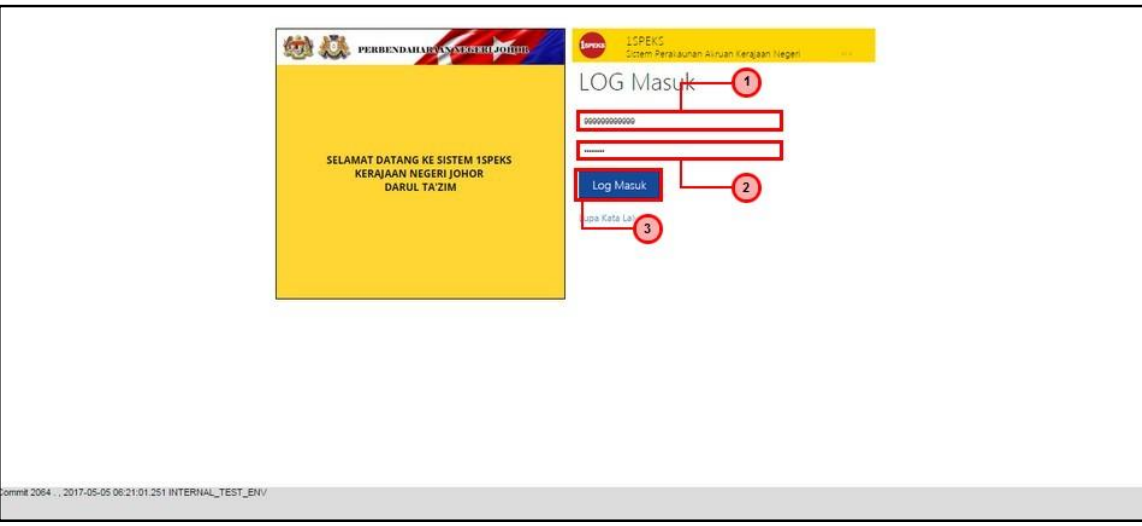

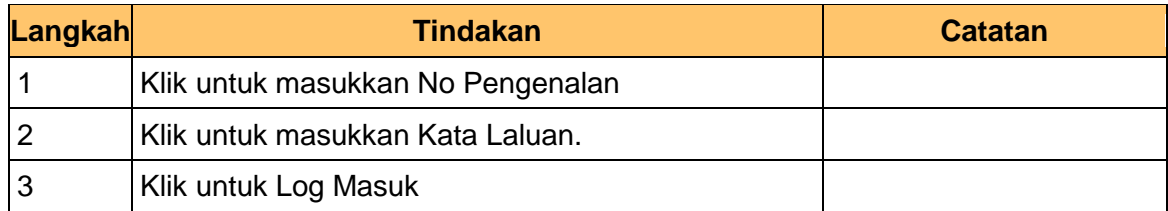

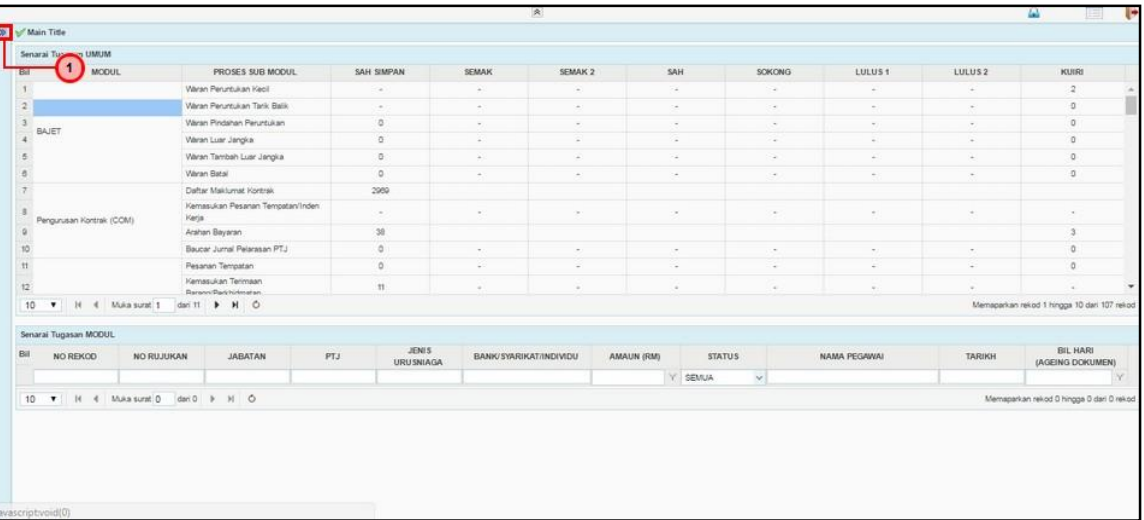

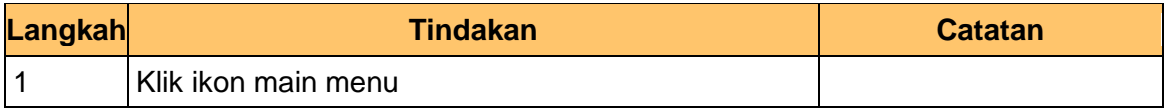

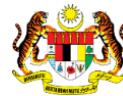

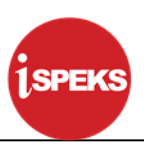

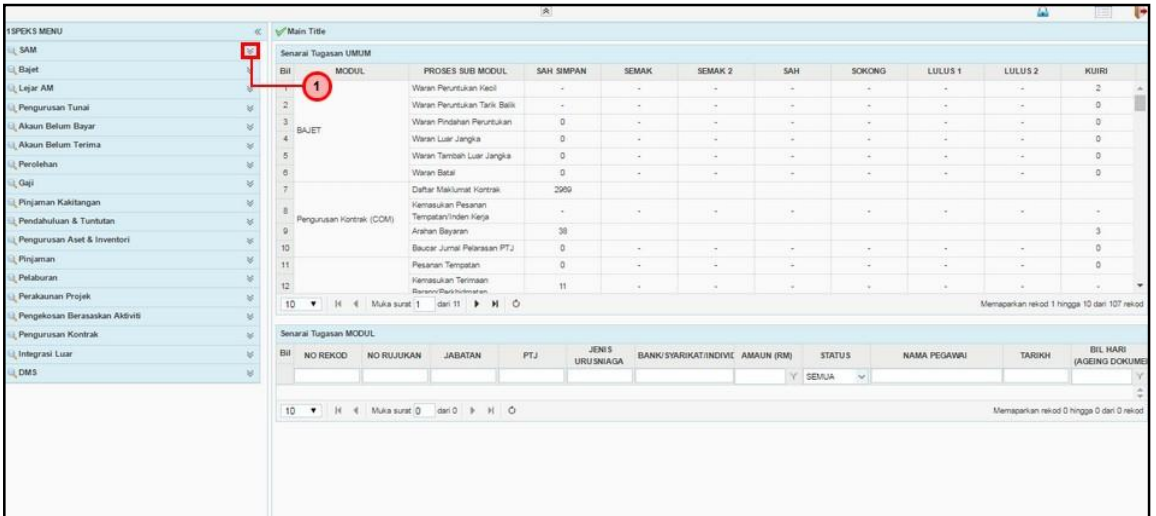

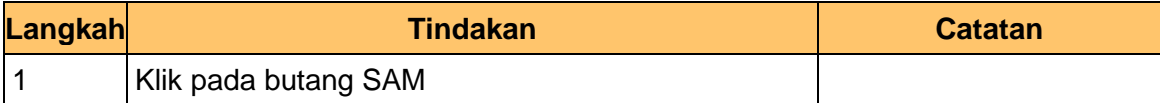

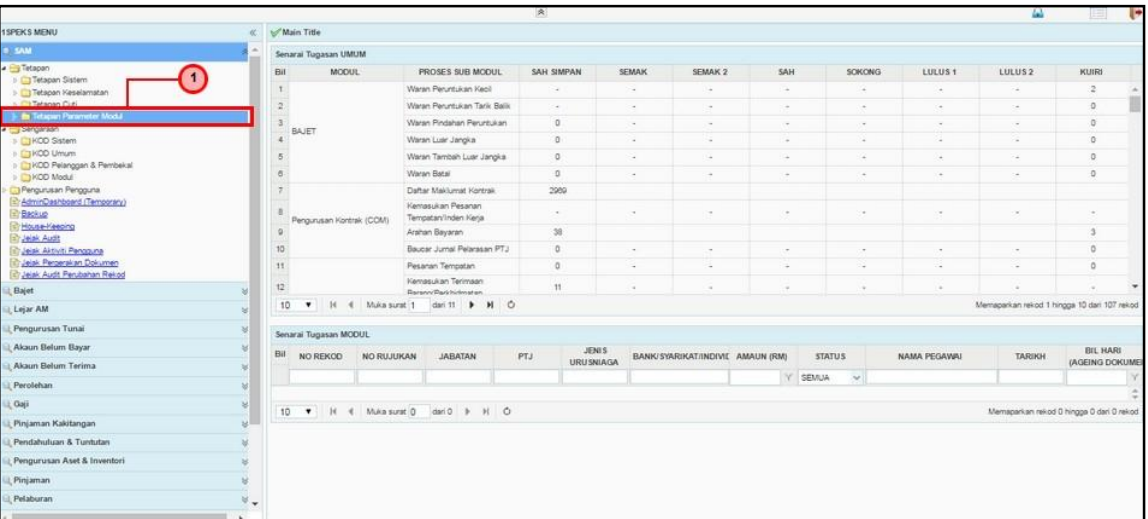

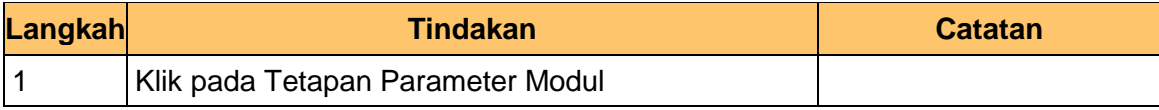

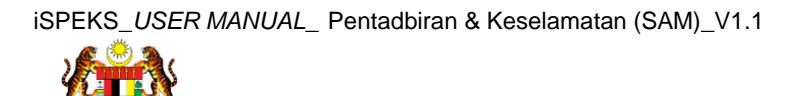

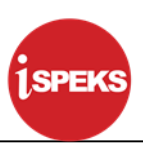

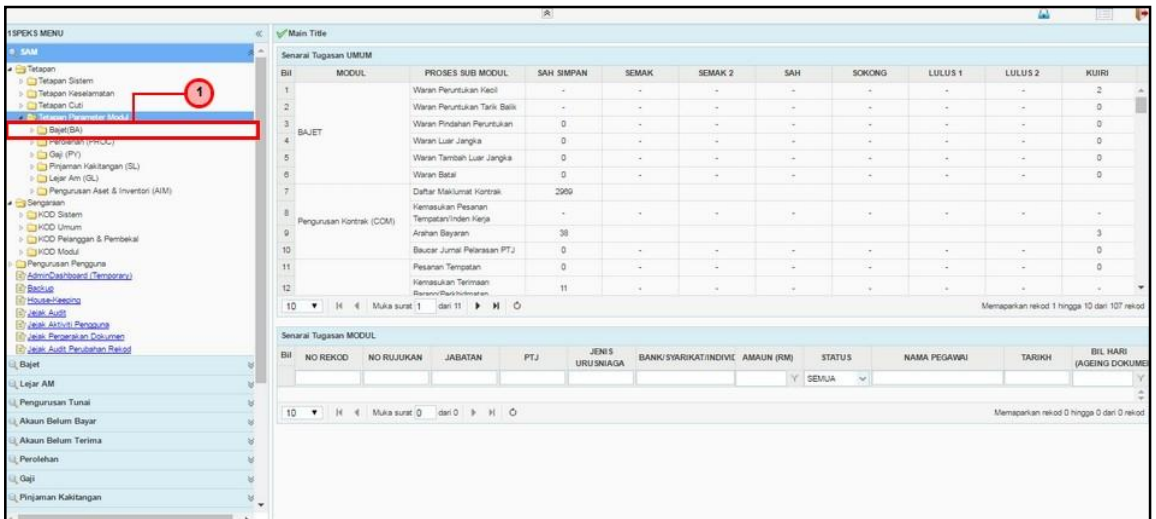

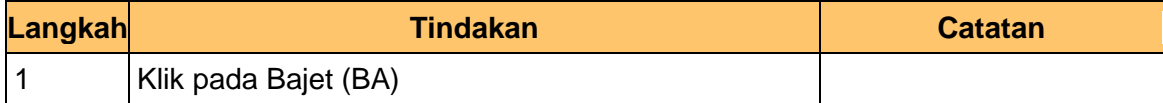

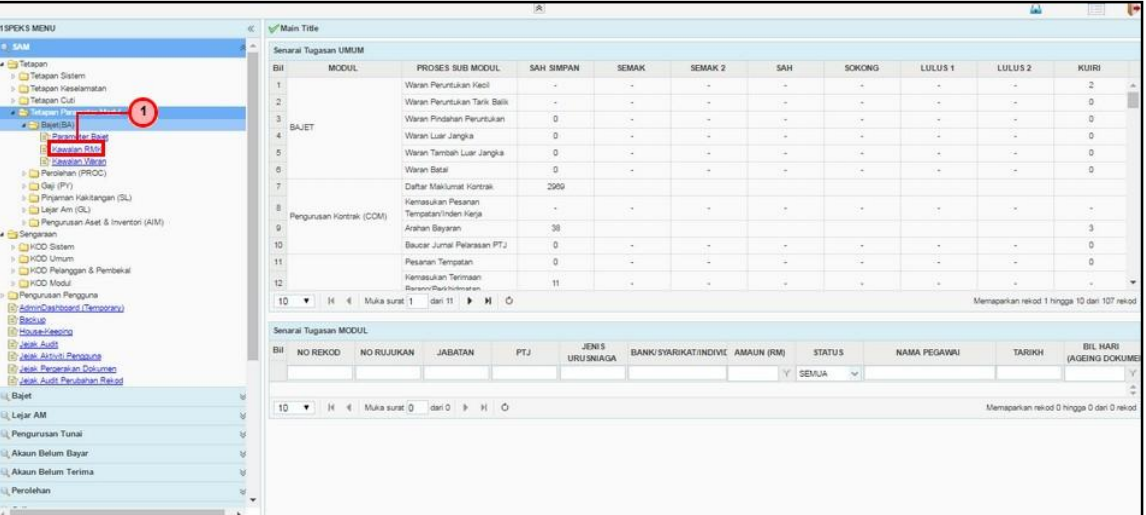

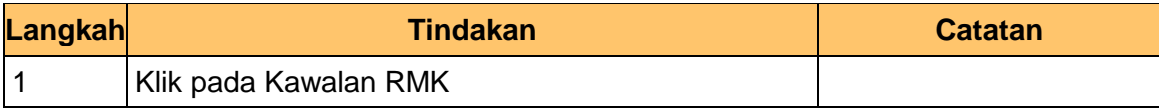

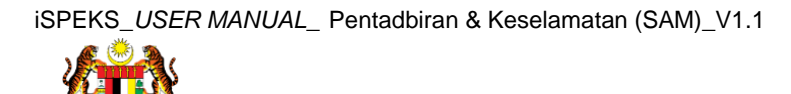

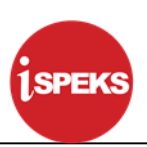

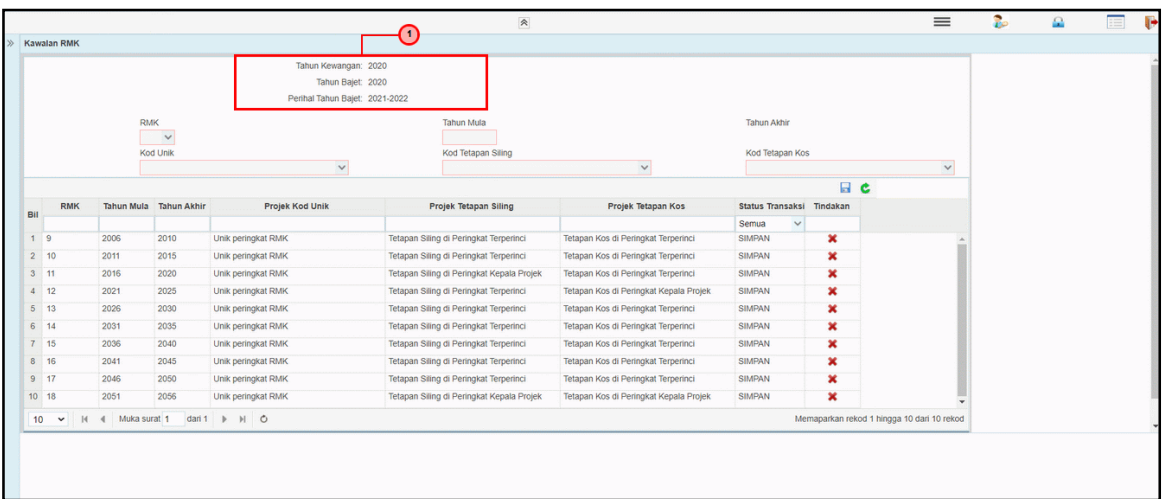

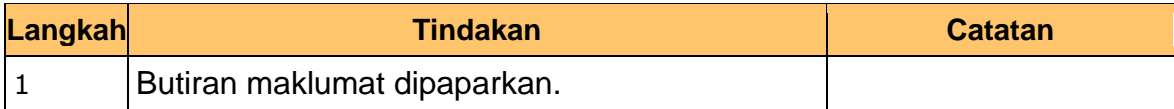

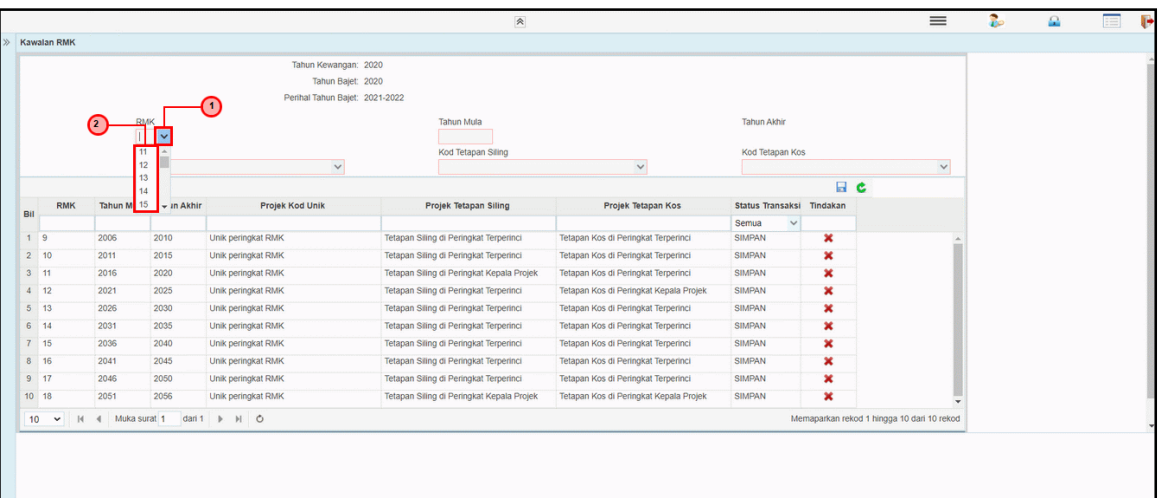

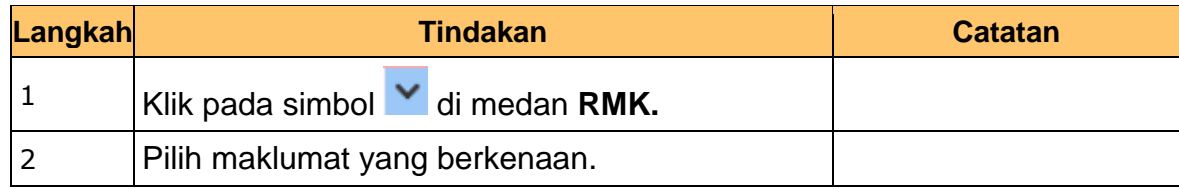

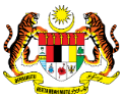

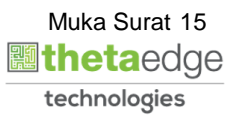

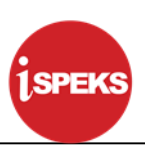

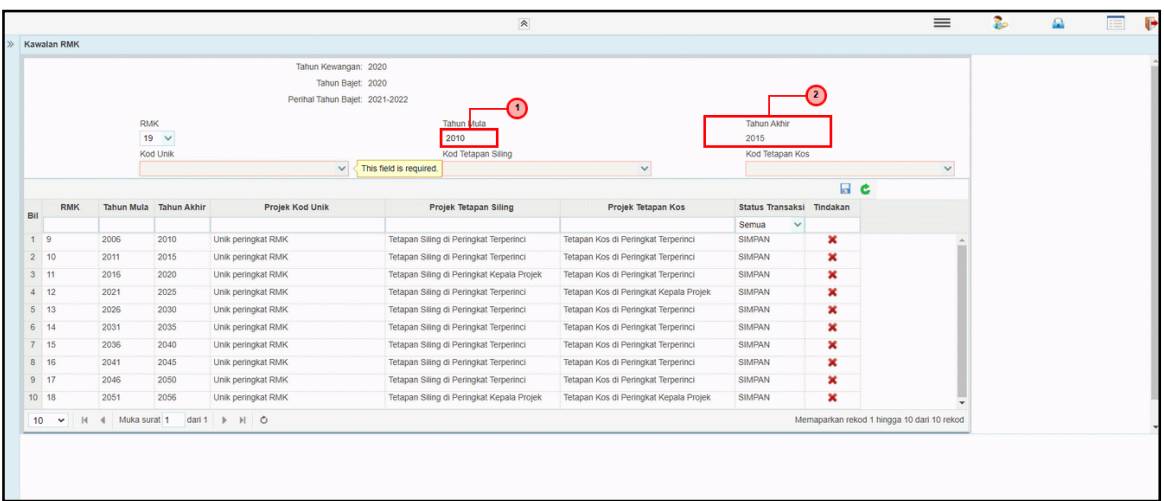

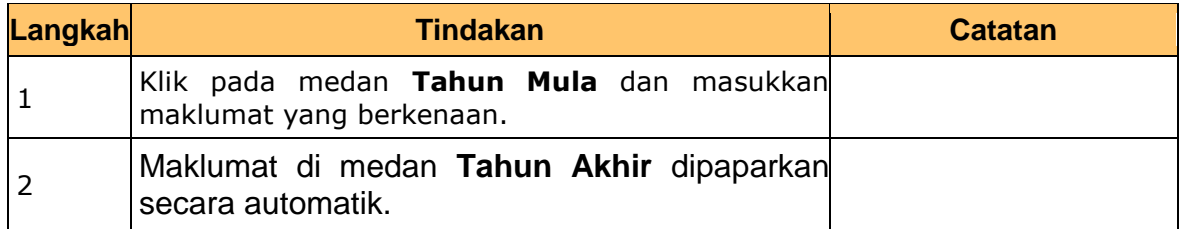

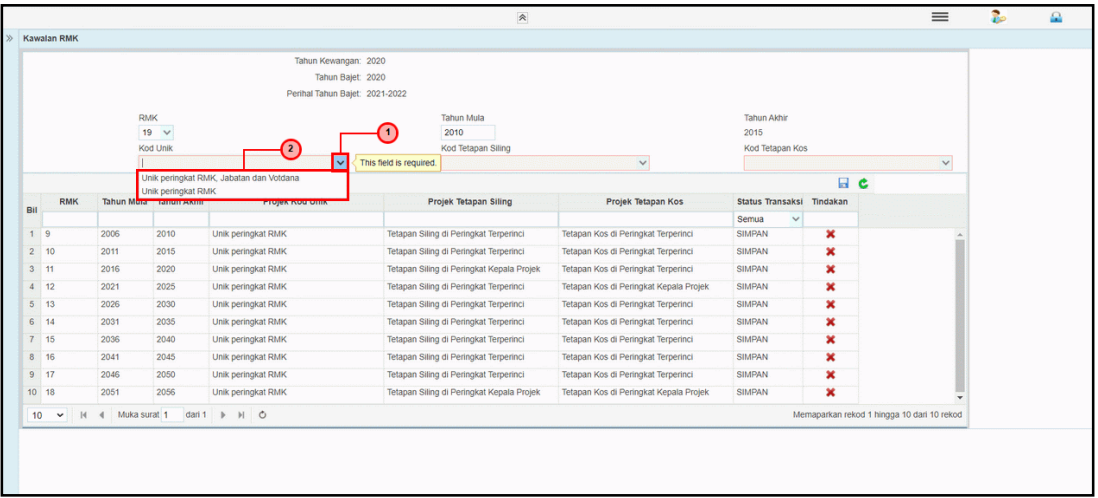

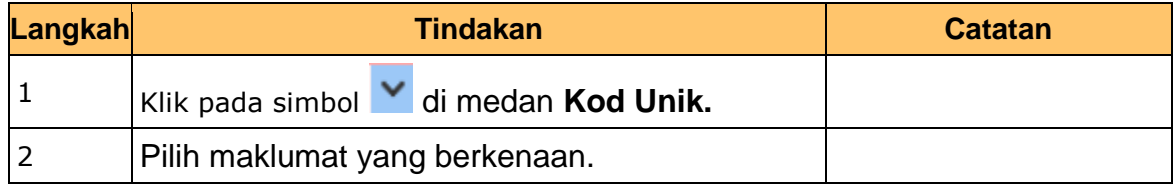

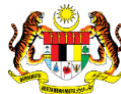

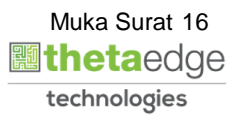

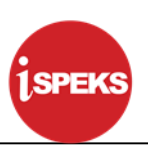

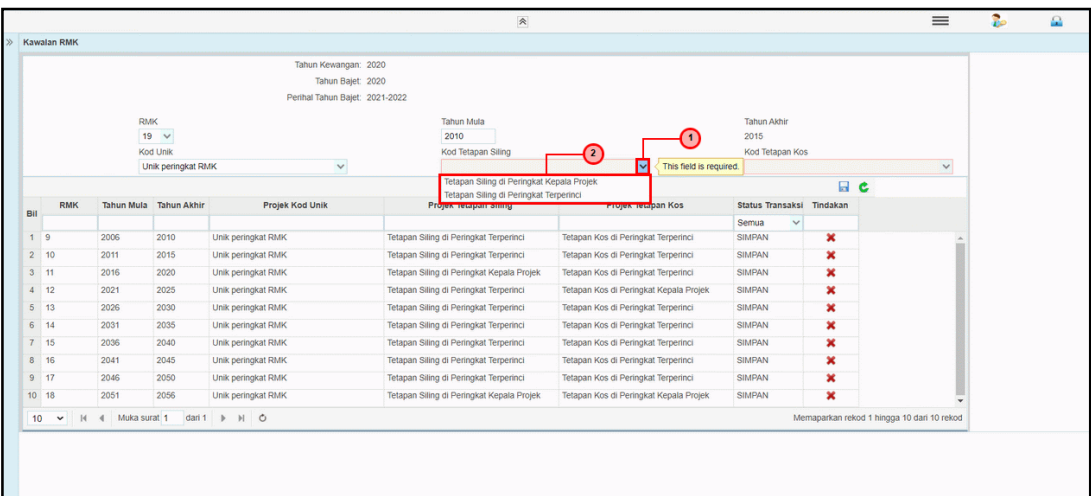

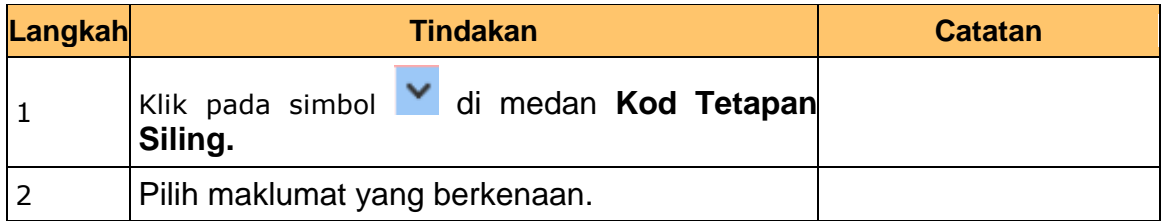

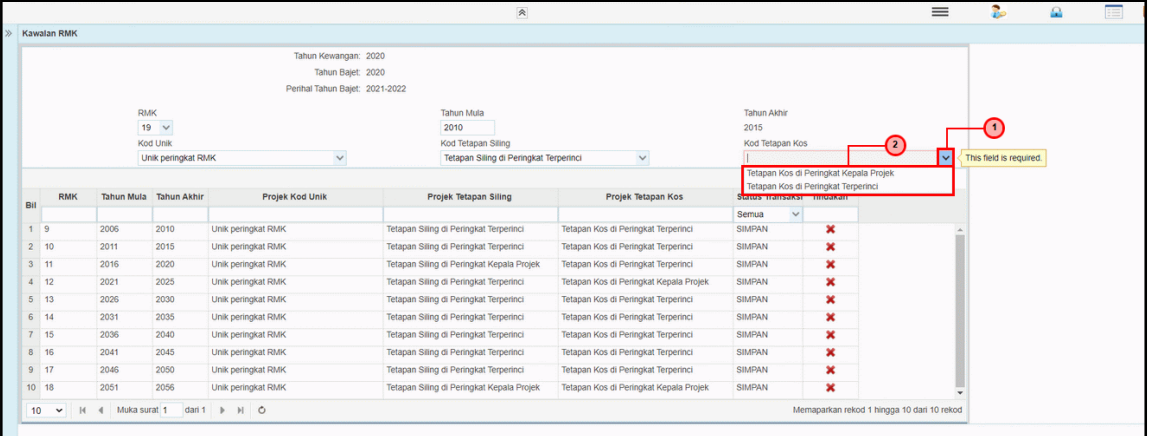

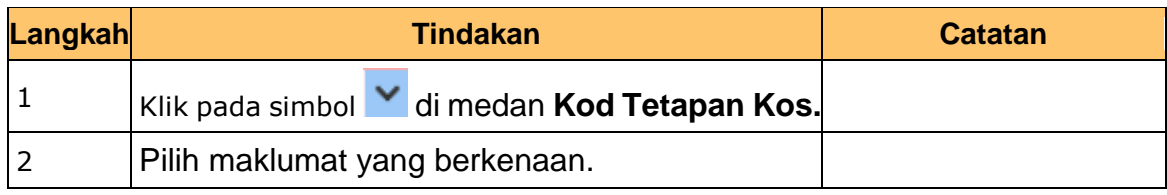

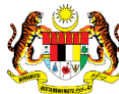

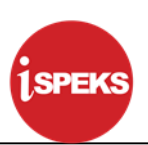

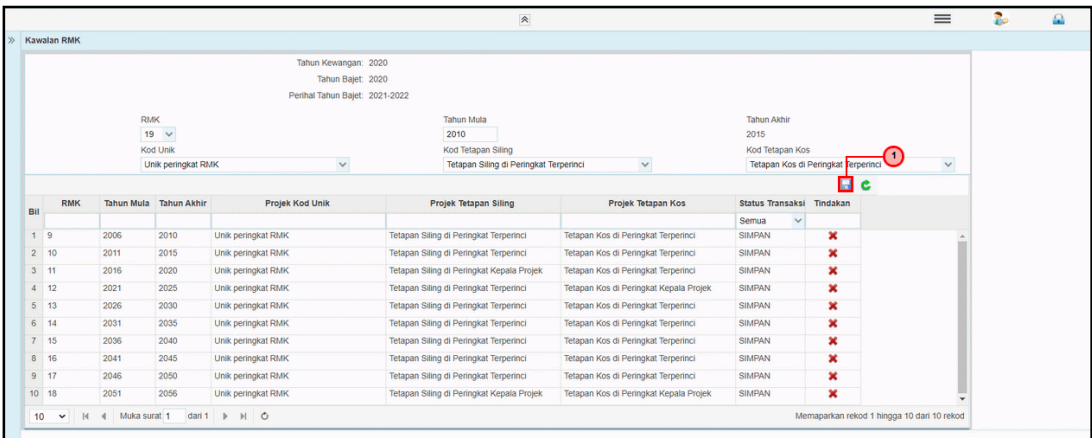

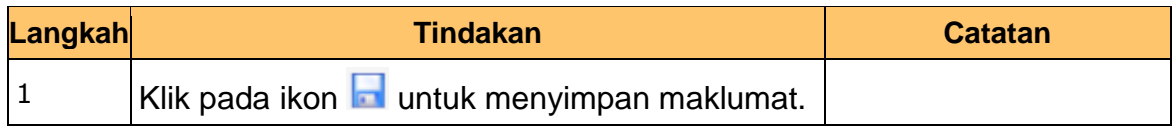

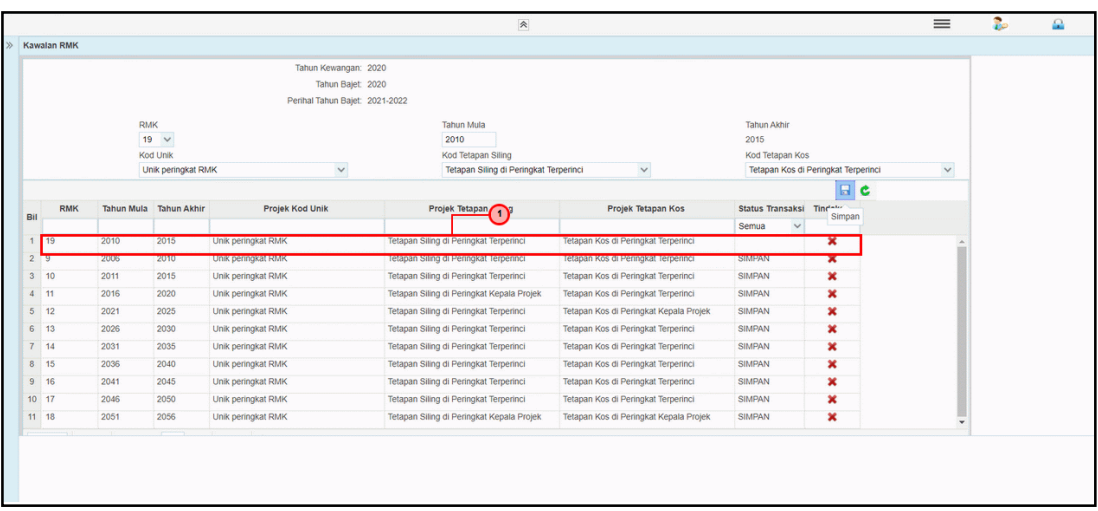

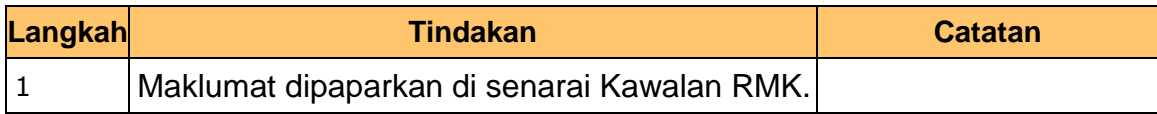

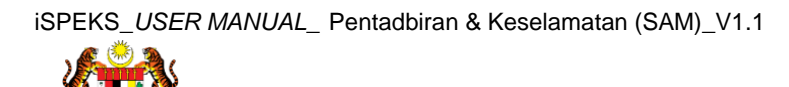

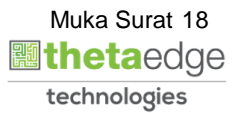

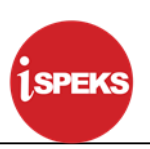

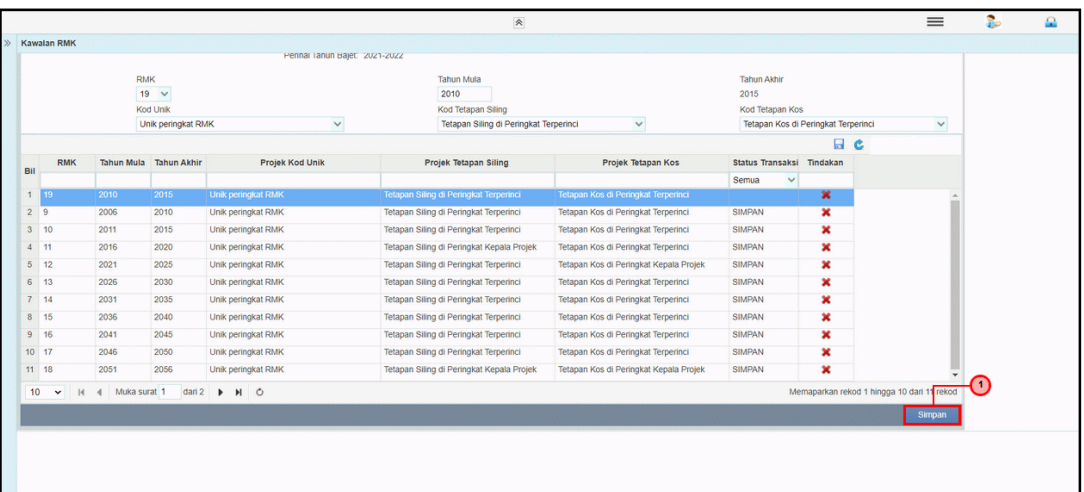

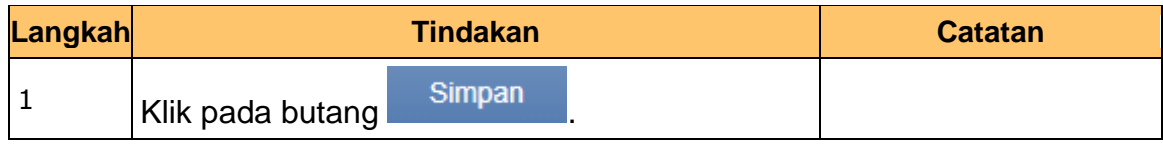

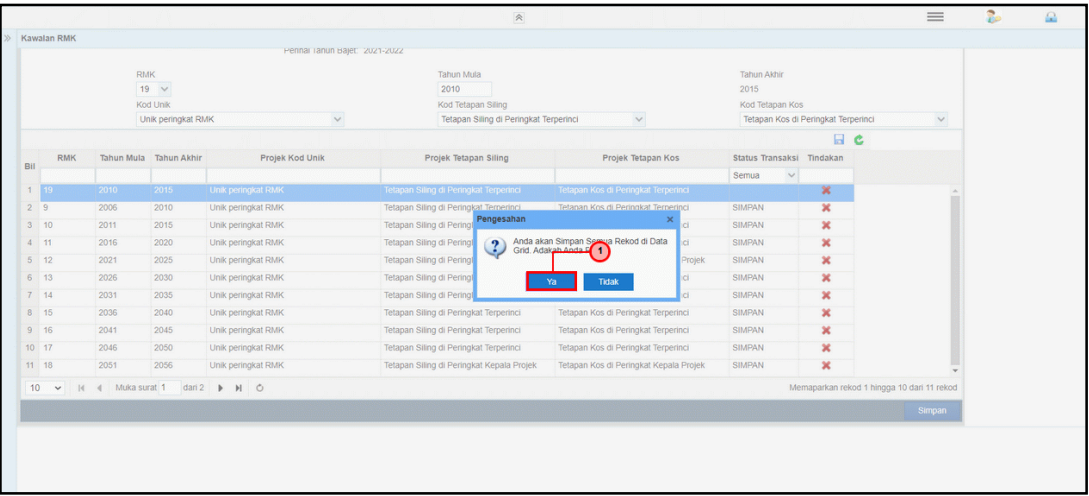

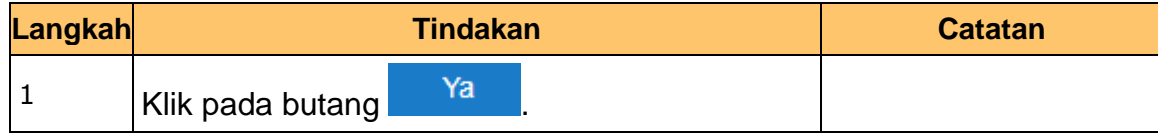

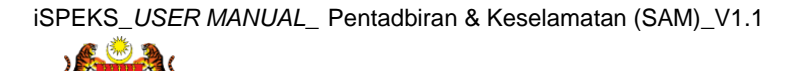

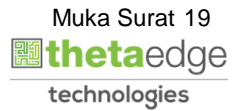

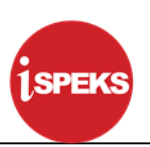

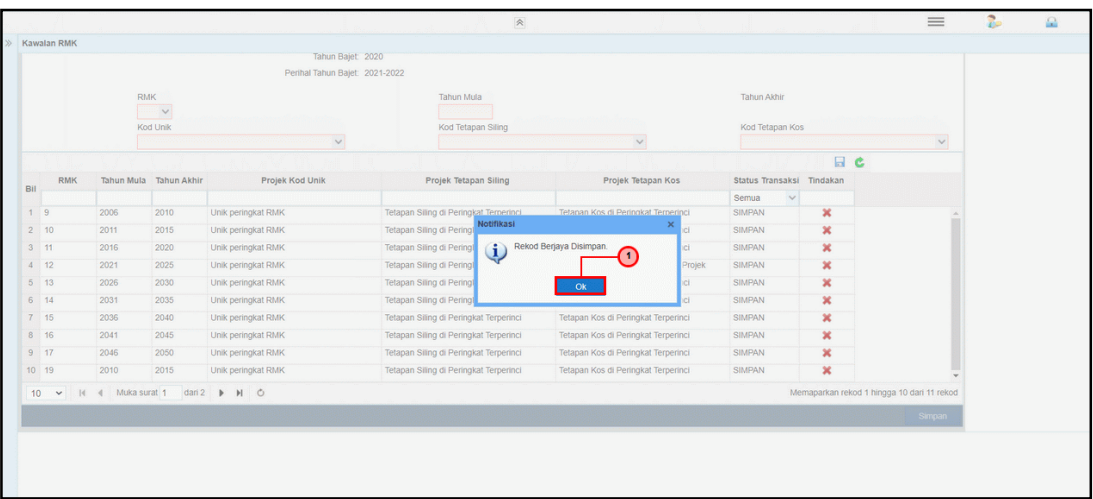

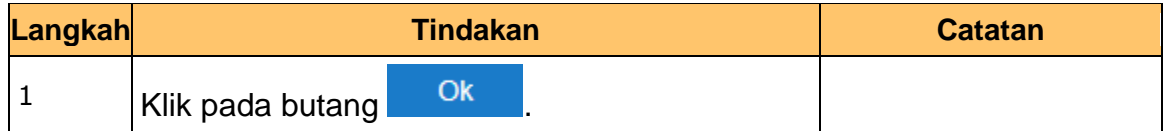

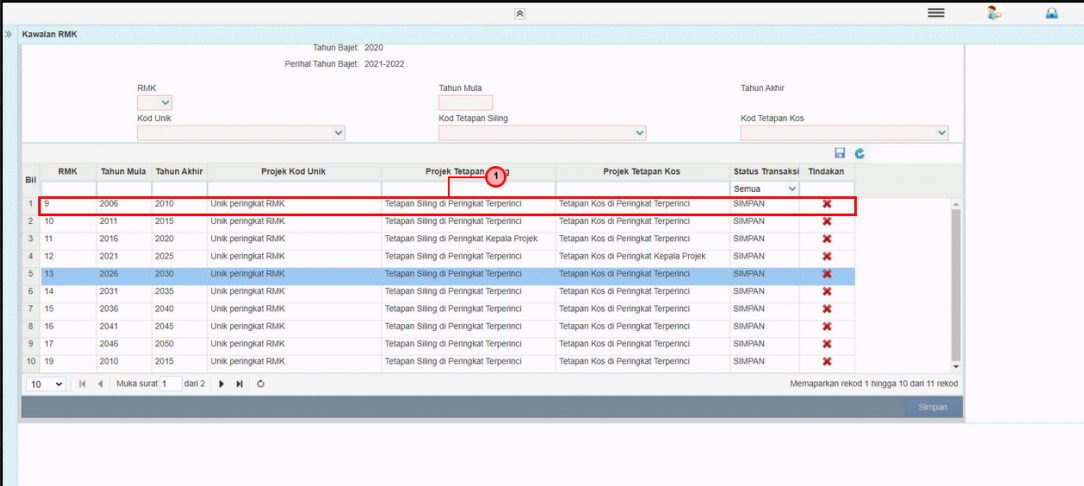

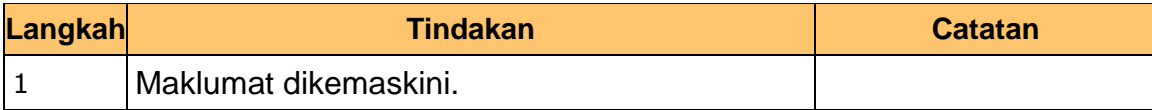

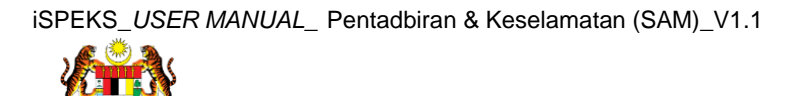

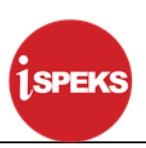

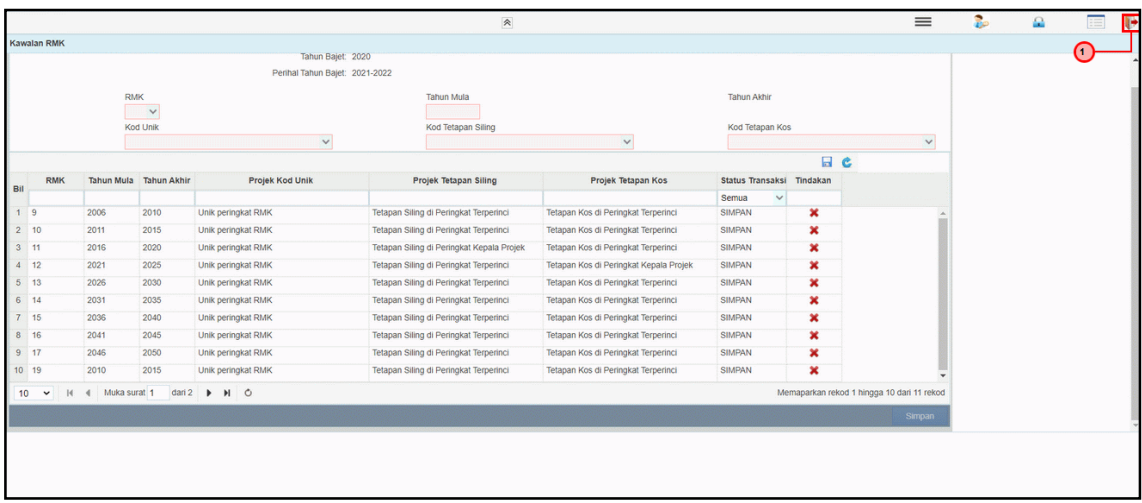

<span id="page-21-0"></span>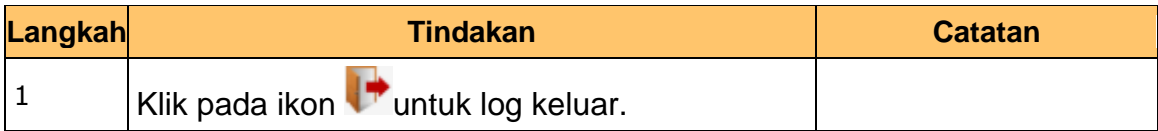

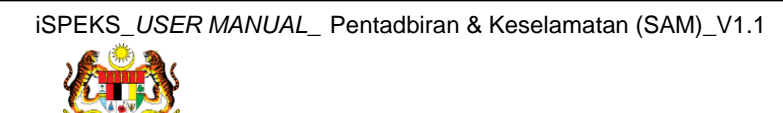

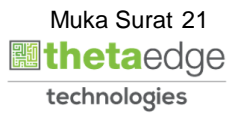

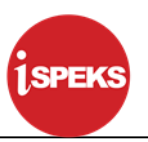

#### **4.0 PROSES TETAPAN PARAMETER MODUL (KAWALAN WARAN)**

Skrin ini digunakan untuk menyelenggara Skrin Kawalan Waran untuk Modul Bajet.

**1.** Skrin Log Masuk **iSPEKS** dipaparkan.

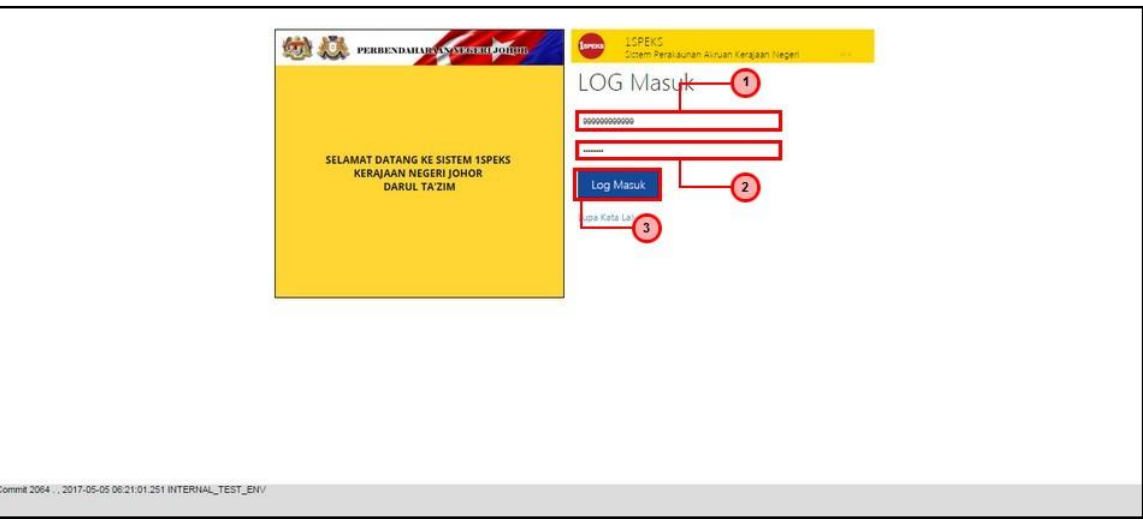

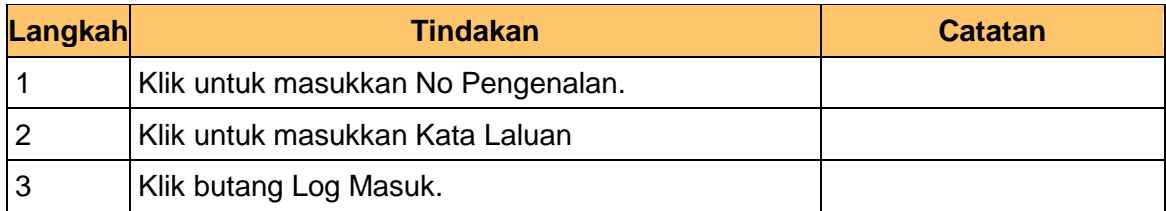

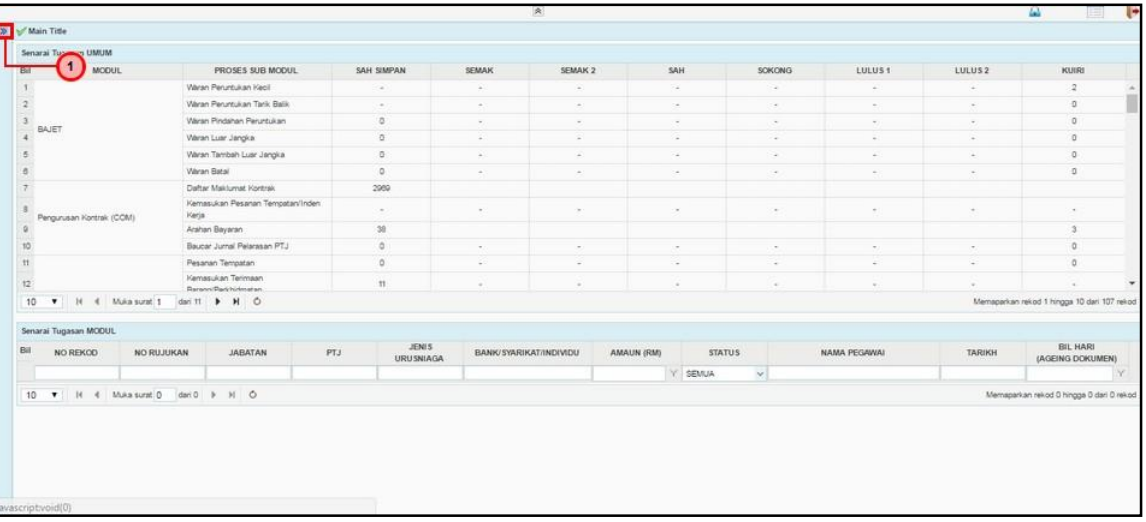

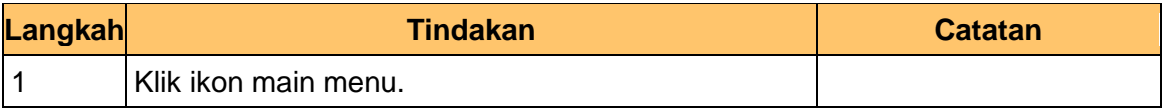

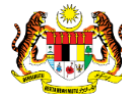

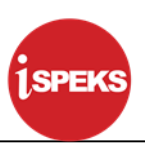

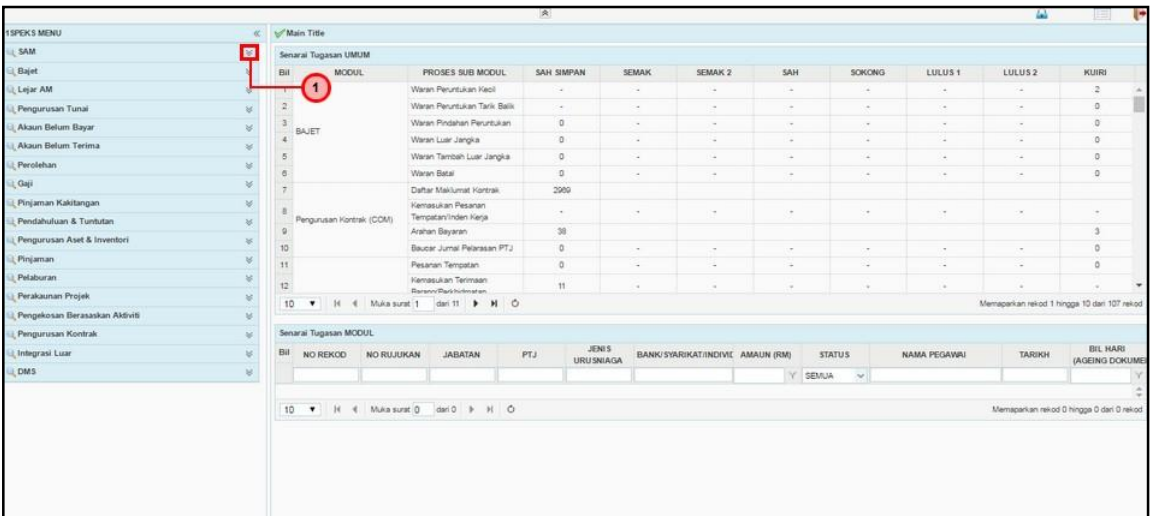

![](_page_23_Picture_68.jpeg)

![](_page_23_Picture_69.jpeg)

![](_page_23_Picture_70.jpeg)

![](_page_23_Picture_8.jpeg)

![](_page_23_Picture_9.jpeg)

![](_page_24_Picture_1.jpeg)

![](_page_24_Picture_70.jpeg)

![](_page_24_Picture_71.jpeg)

![](_page_24_Picture_72.jpeg)

![](_page_24_Picture_73.jpeg)

![](_page_24_Picture_8.jpeg)

![](_page_25_Picture_1.jpeg)

## **7.** Skrin **Kawalan Waran** dipaparkan.

![](_page_25_Picture_71.jpeg)

![](_page_25_Picture_72.jpeg)

#### **8.** Skrin **Kawalan Waran** dipaparkan.

![](_page_25_Picture_73.jpeg)

![](_page_25_Picture_74.jpeg)

![](_page_25_Picture_8.jpeg)

![](_page_26_Picture_1.jpeg)

#### **9.** Skrin **Kawalan Waran** dipaparkan.

![](_page_26_Picture_71.jpeg)

![](_page_26_Picture_72.jpeg)

# **10.** Skrin **Kawalan Waran** dipaparkan.

![](_page_26_Picture_73.jpeg)

![](_page_26_Picture_74.jpeg)

![](_page_26_Picture_8.jpeg)

![](_page_27_Picture_1.jpeg)

#### **11.** Skrin **Kawalan Waran** dipaparkan.

![](_page_27_Picture_71.jpeg)

![](_page_27_Picture_72.jpeg)

#### **12** Skrin **Kawalan Waran** dipaparkan.

![](_page_27_Picture_73.jpeg)

![](_page_27_Picture_74.jpeg)

![](_page_27_Picture_8.jpeg)